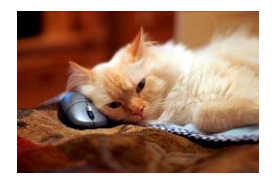

## **Marquette University** Spanish English Catalog (MaUSECat)

fow do I make a PDF file collection of pictures or WMV video file that can be played on my client's home computer

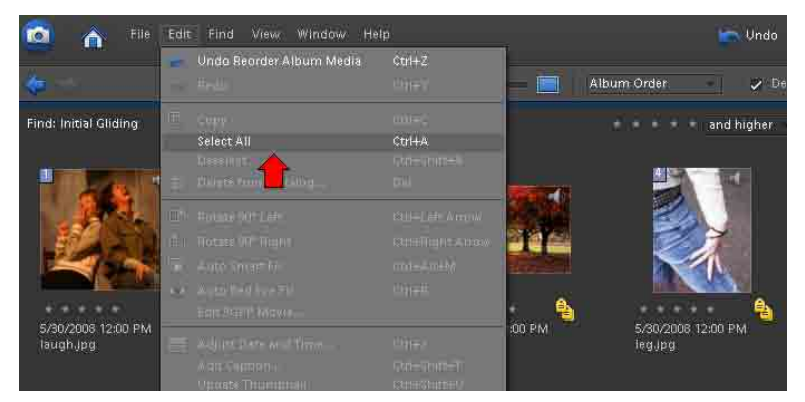

Then choose *Create* in the upper right hand corner of the screen.

First, choose an album or group of pictures to create a slideshow.

Open the *Edit* menu from the top of the screen. From the menu, choose *Select All*. An alternative to this is to press Ctrl+A on the keyboard. All photos will then be highlighted in blue.

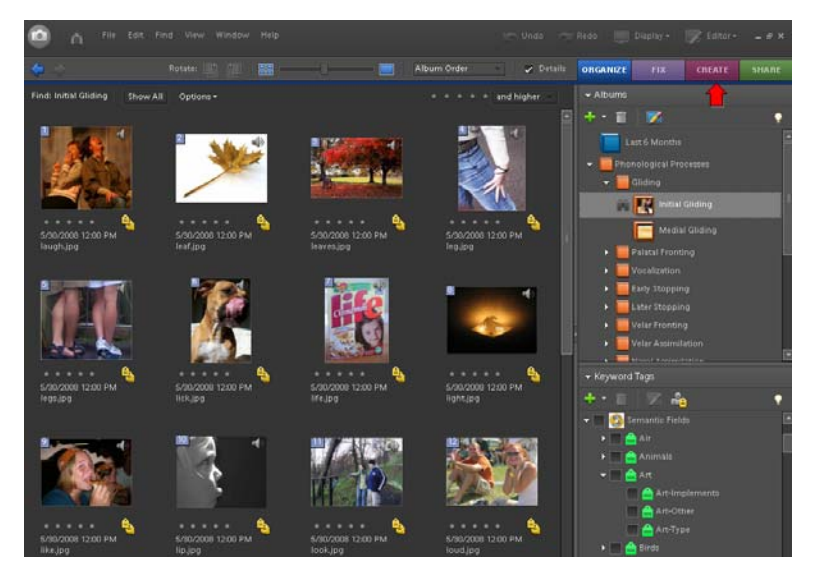

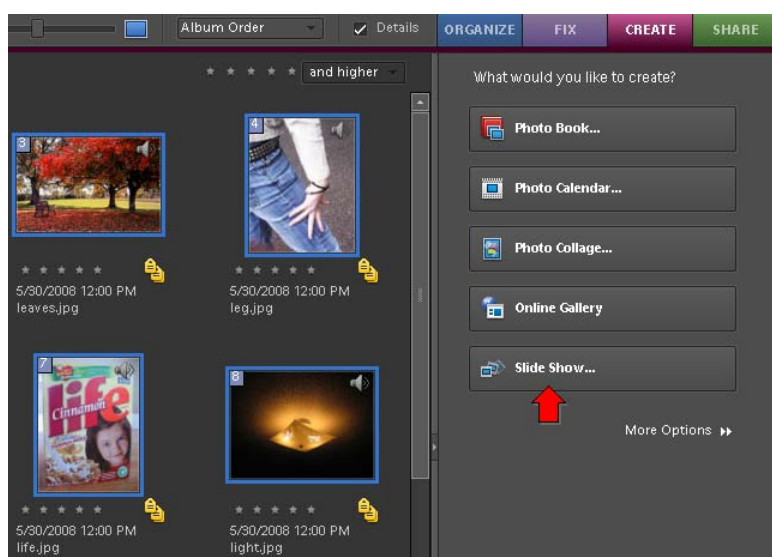

Choose *Slide Show* from the options available.

## How do I make a PDF file collection of pictures or WMV video File that can be played on my client's home computer?

The *Slide Show Preferences* box will appear. Choose the type of Transition, the Duration of Transition, Audio Narration, and other preferences available for slideshows.

Click *OK*.

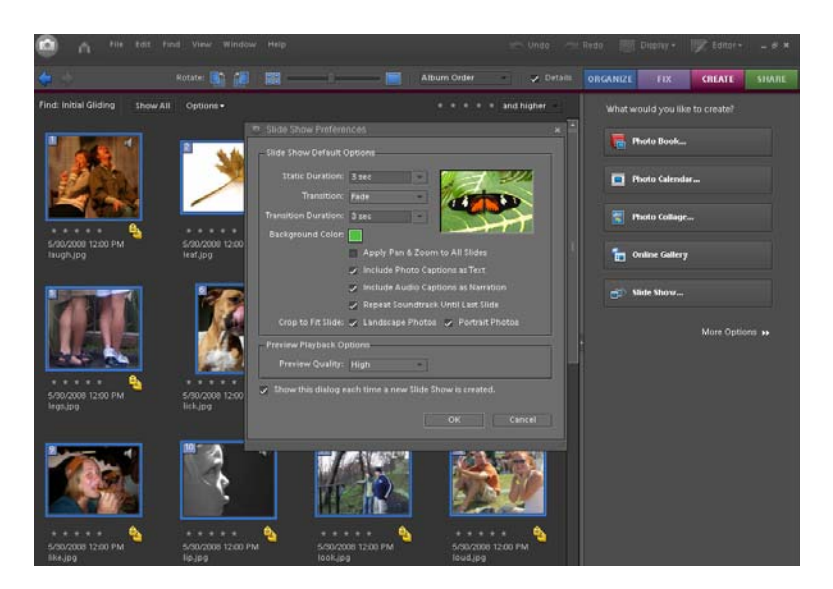

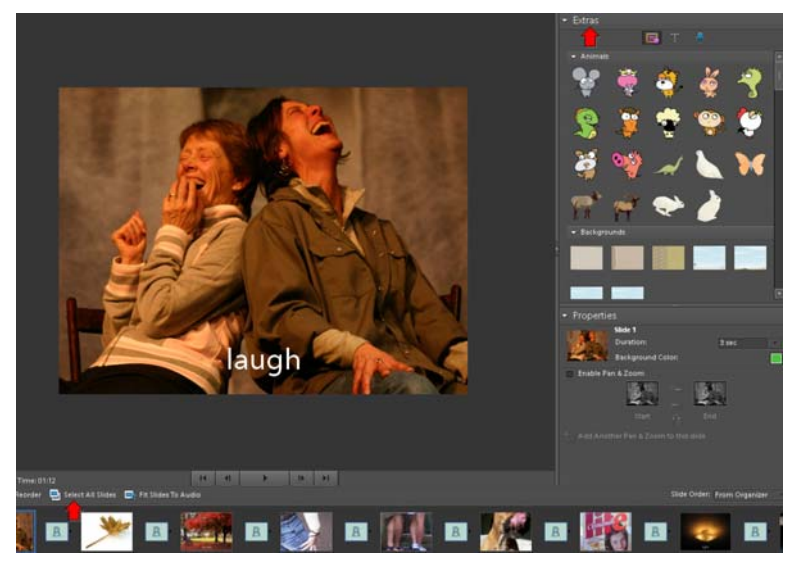

Before transforming the slideshow into a PDF file, make any adjustments or add any features to it.

On the right, the program displays characters and backgrounds that can be added to the single photos.

On the bottom of the screen, click on *Select All Slides* and then whichever feature is chosen will then be added to all the slides.

Also, you can click on the *T* icon at the top of the Extras box in order to display the possible fonts that can be used to add text to a slide.

Near the bottom of the Extras Box, an option for *Pan & Zoom* is available. Simply check the box to the left of the option to enable it.

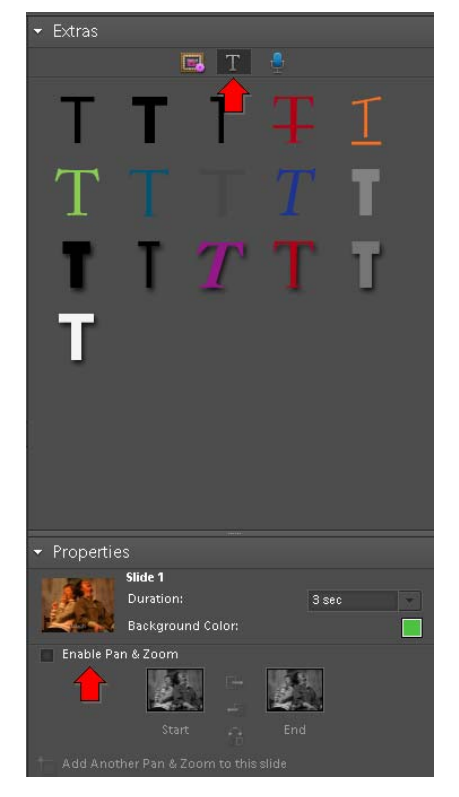

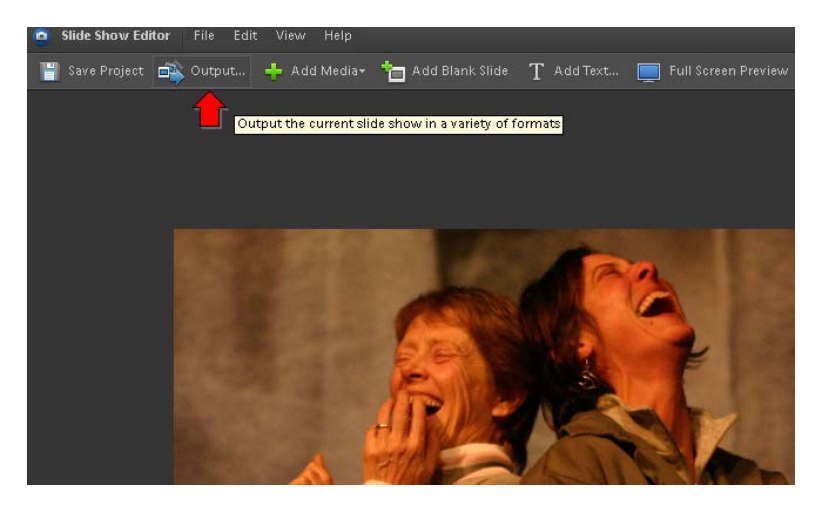

Now that the slideshow is ready, find and choose *Output* from the top of the screen.

This box will appear within which you should first choose the output format of a movie file (.wmv) or a PDF file (.pdf) depending on if a video is desired or not.

Once that option is chosen, then choose *Save As a File*.

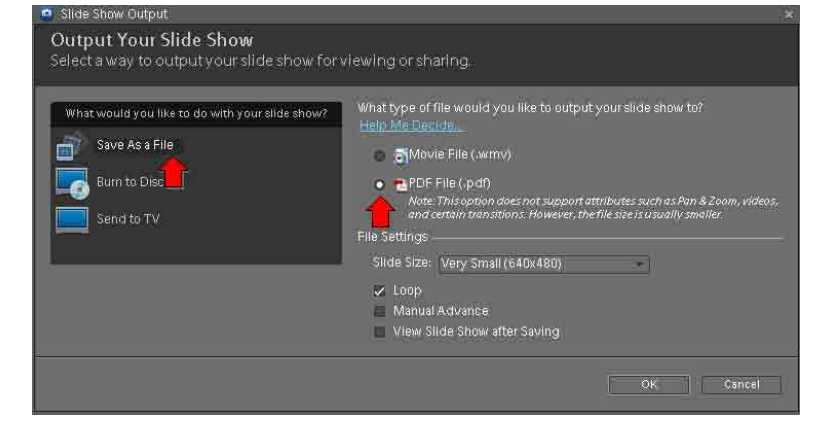

## How do I make a PDF file collection of pictures or WMV video File that can be played on my client's home computer?

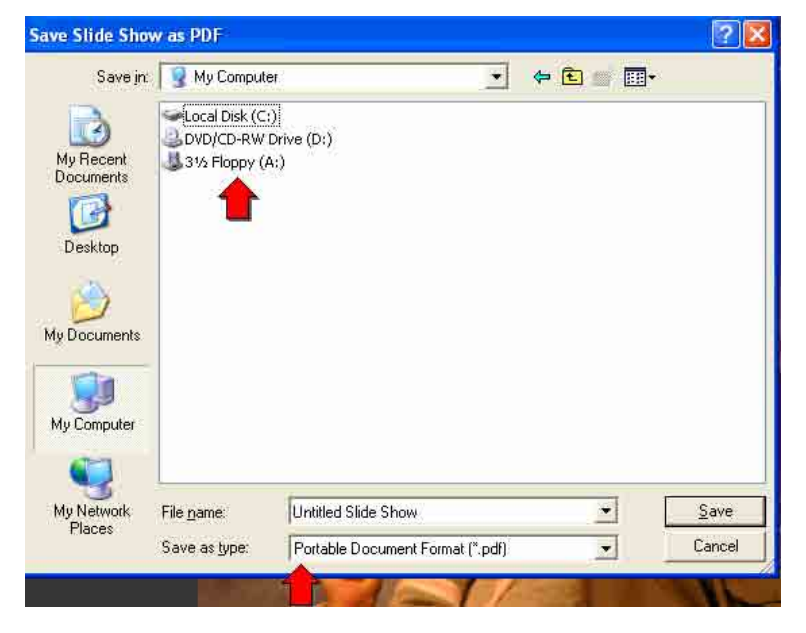

From the box that appears, choose the flashdrive or another desired location for the PDF file. For example, the file then, like any other file, could be added as an attachment for delivery via email.

Double-check that the file is being saved as a PDF and remember to name the file at the bottom of the Save dialog box.

If the Output format of a Windows Media File was chosen, this Save Box will appear in which a name must be given to the video file (.wmv).

It also can be saved to a flashdrive or any other location on the computer to be copied or sent after the Output is complete.

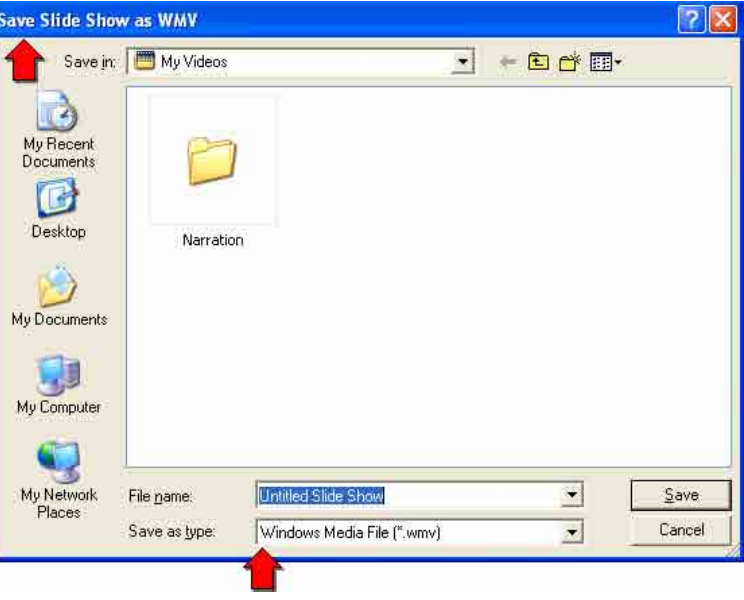